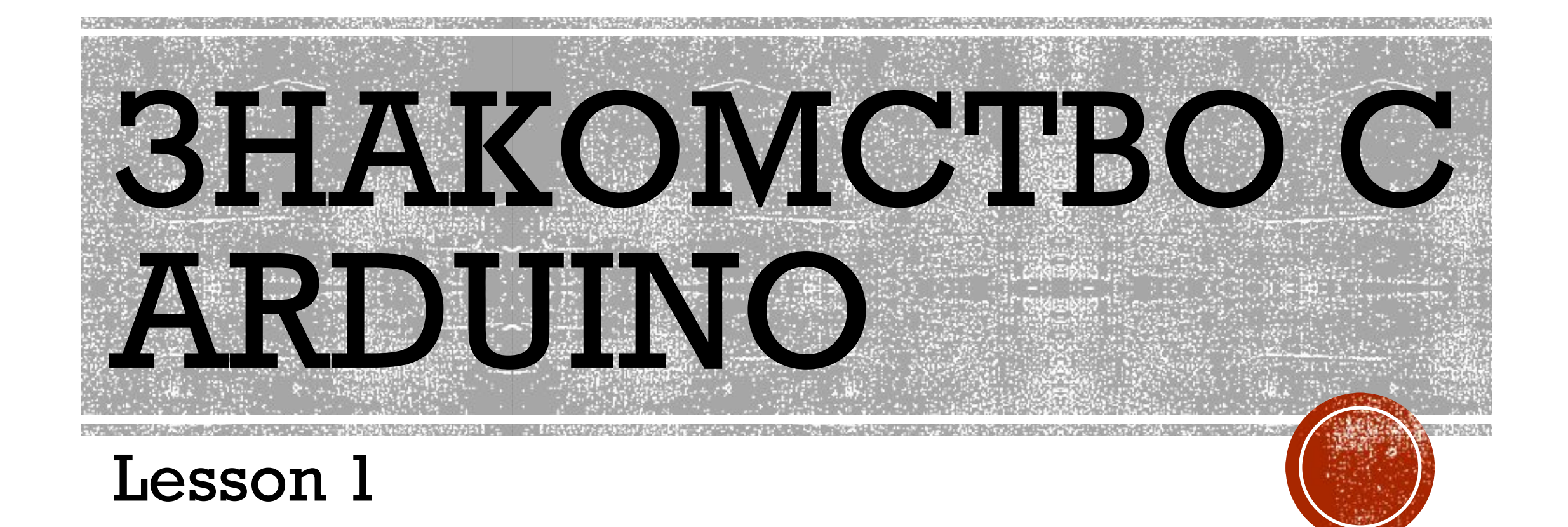

### ЧТО ПОТРЕБУЕТСЯ

- •Компьютер
- $-IDE$
- $\blacksquare$  Trata Arduino UNO
- •Различные датчики
- •Знание языка программирования

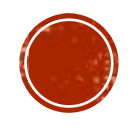

#### ТЕХНИКА БЕЗОПАСНОСТИ

- •Будьте внимательны и дисциплинированны
- •Работайте с деталями аккуратно
- •Не роняйте плату Arduino
- •Не подключайте и не отключайте провода на работающем устройстве
- •Не работайте с мокрыми руками
- •Внимательно подключайте провода к устройству

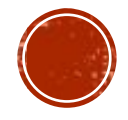

#### ARDUINO

- •Arduino это инструмент для проектирования электронных устройств (электронный конструктор)
- •Arduino применяется для создания электронных устройств с возможностью приема сигналов от различных цифровых и аналоговых датчиков, которые могут быть подключены к нему, и управления различными исполнительными устройствами.
- •Проекты устройств, основанные на Arduino, могут работать самостоятельно или взаимодействовать с программным обеспечением на компьютере

#### РАЗЛИЧНЫЕ ВАРИАНТЫ

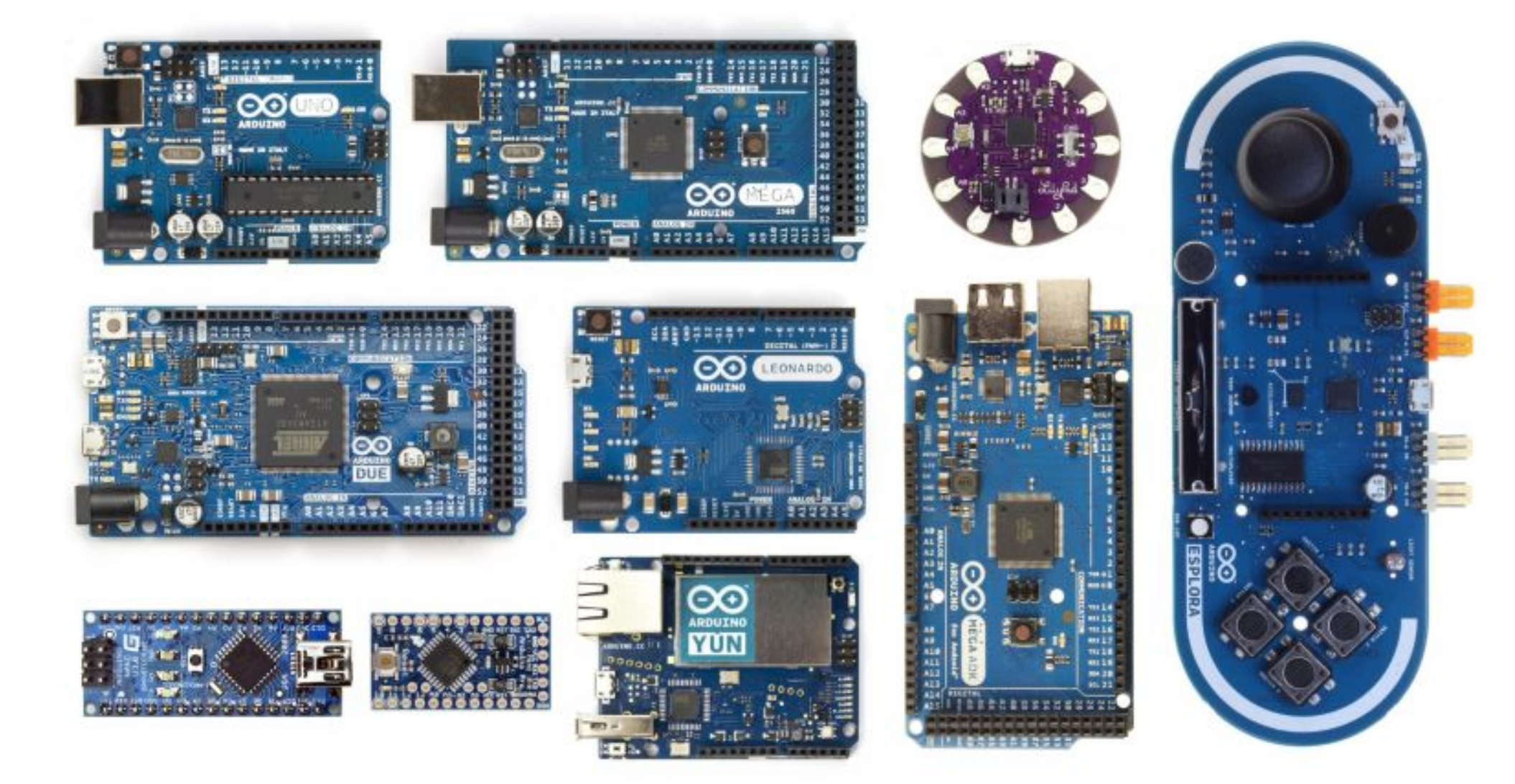

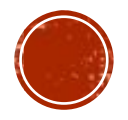

#### ARDUINO UNO

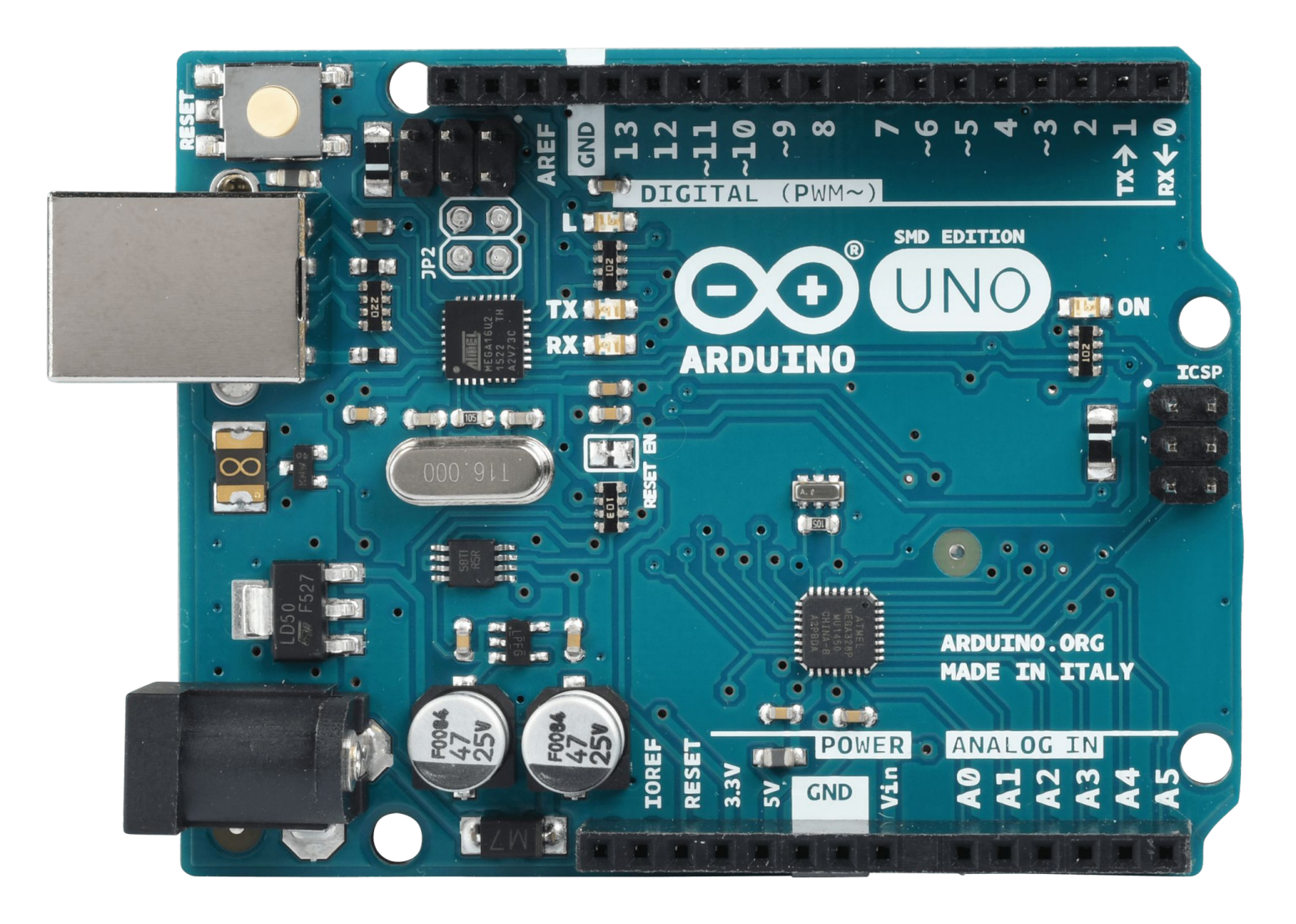

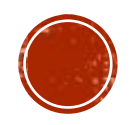

# СРЕДА РАЗРАБОТКИ

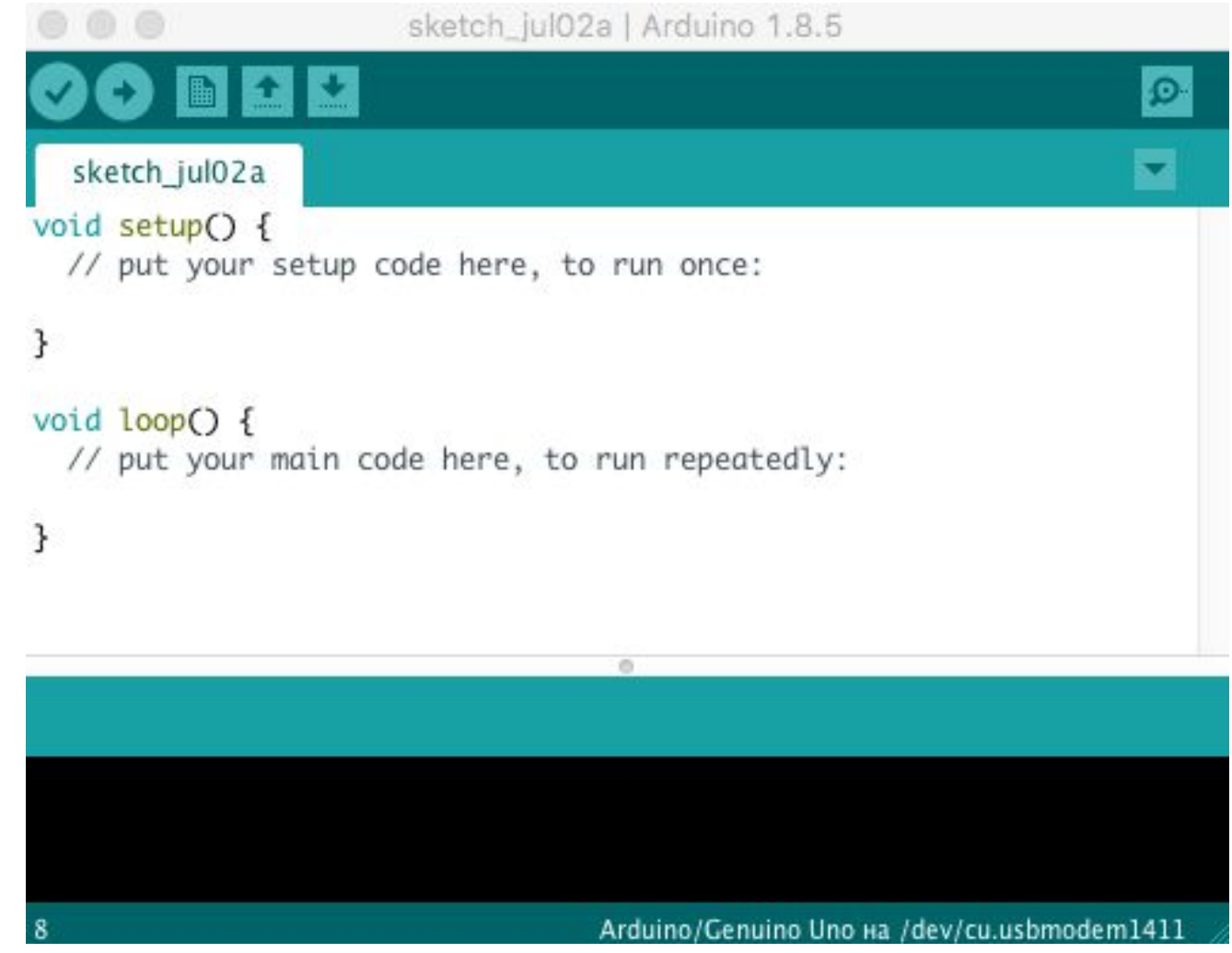

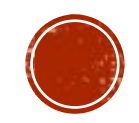

### РАЗЛИЧНЫЕ ДАТЧИКИ

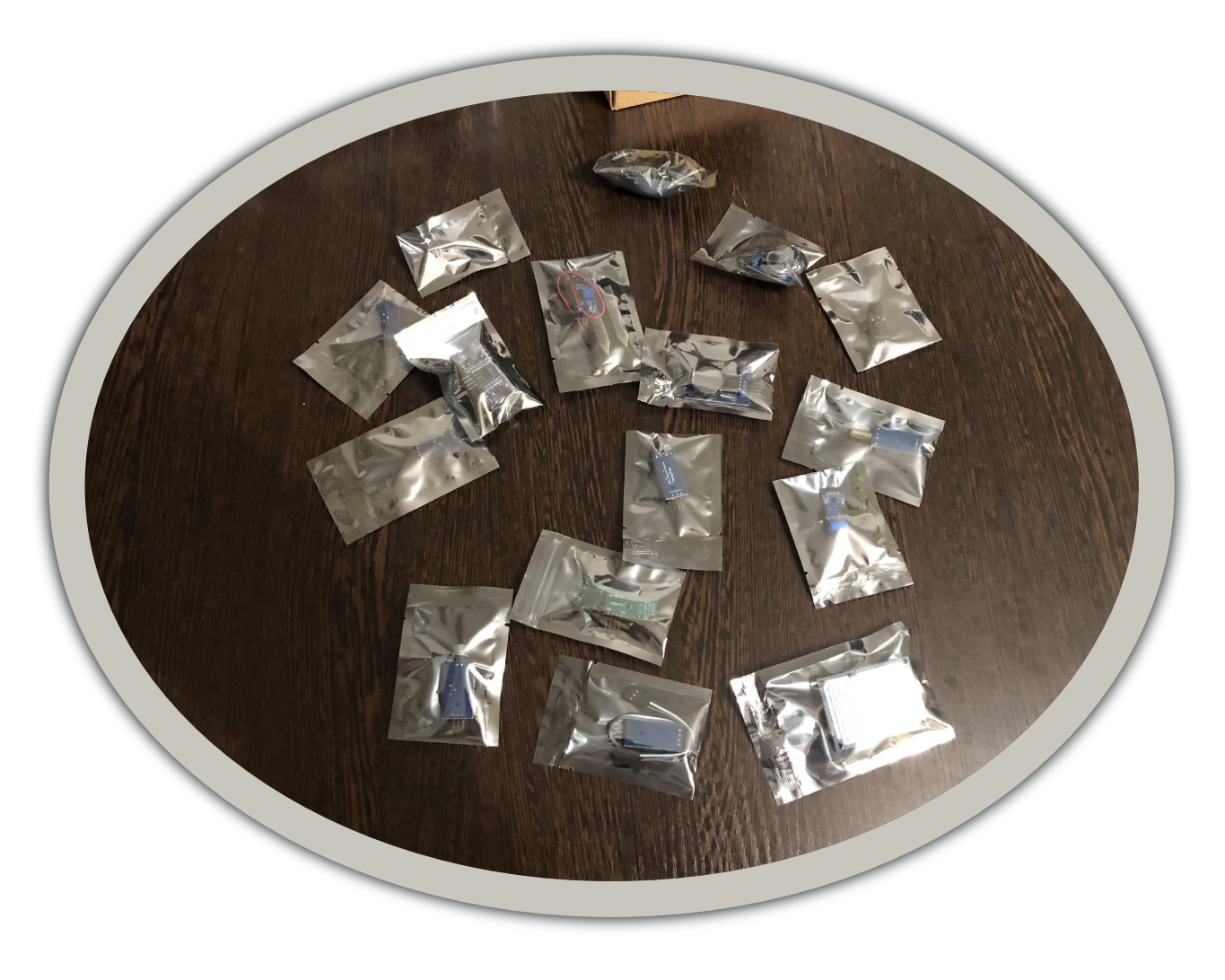

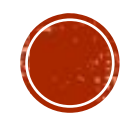

#### STARTER KIT

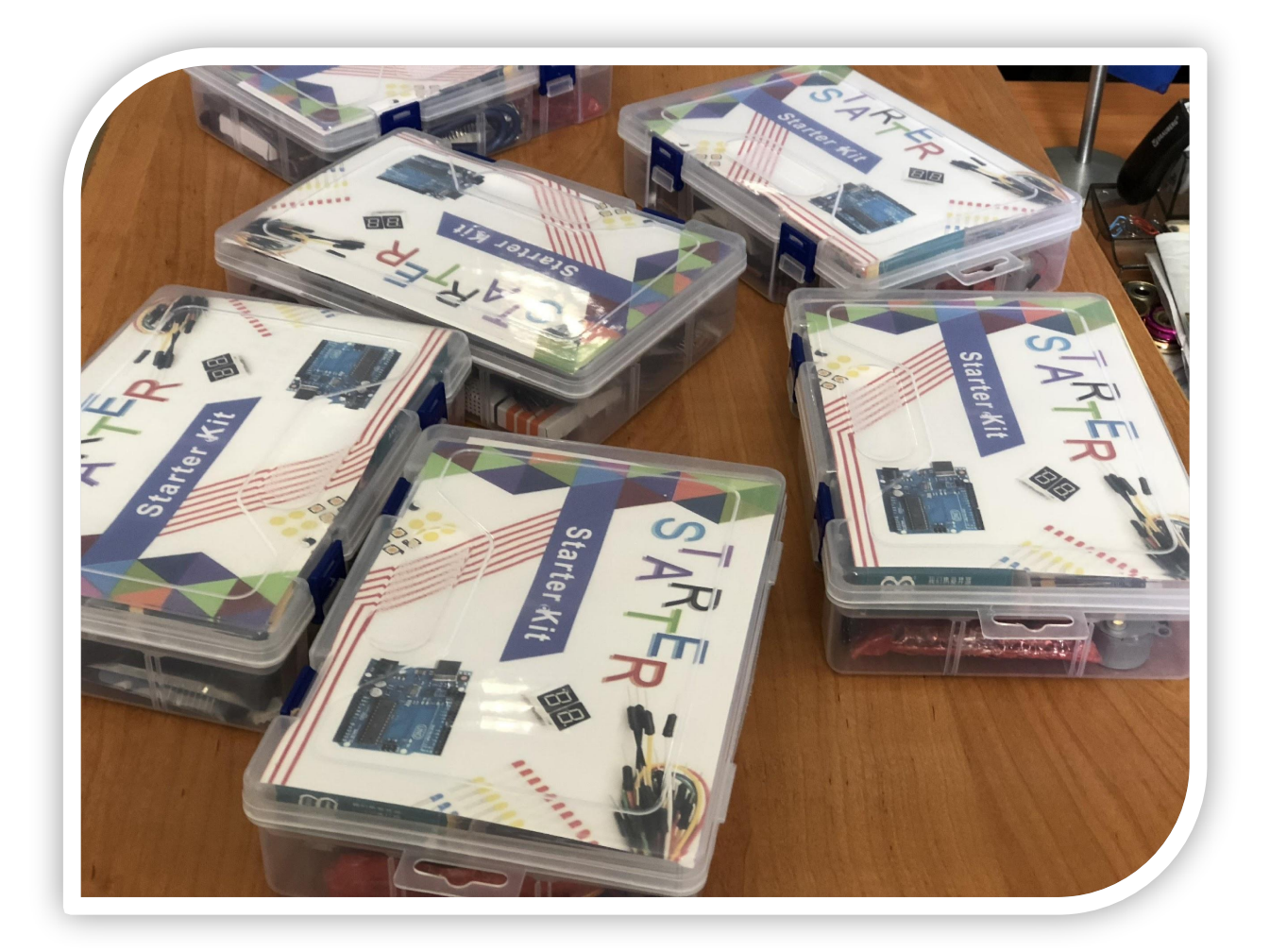

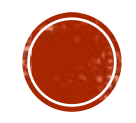

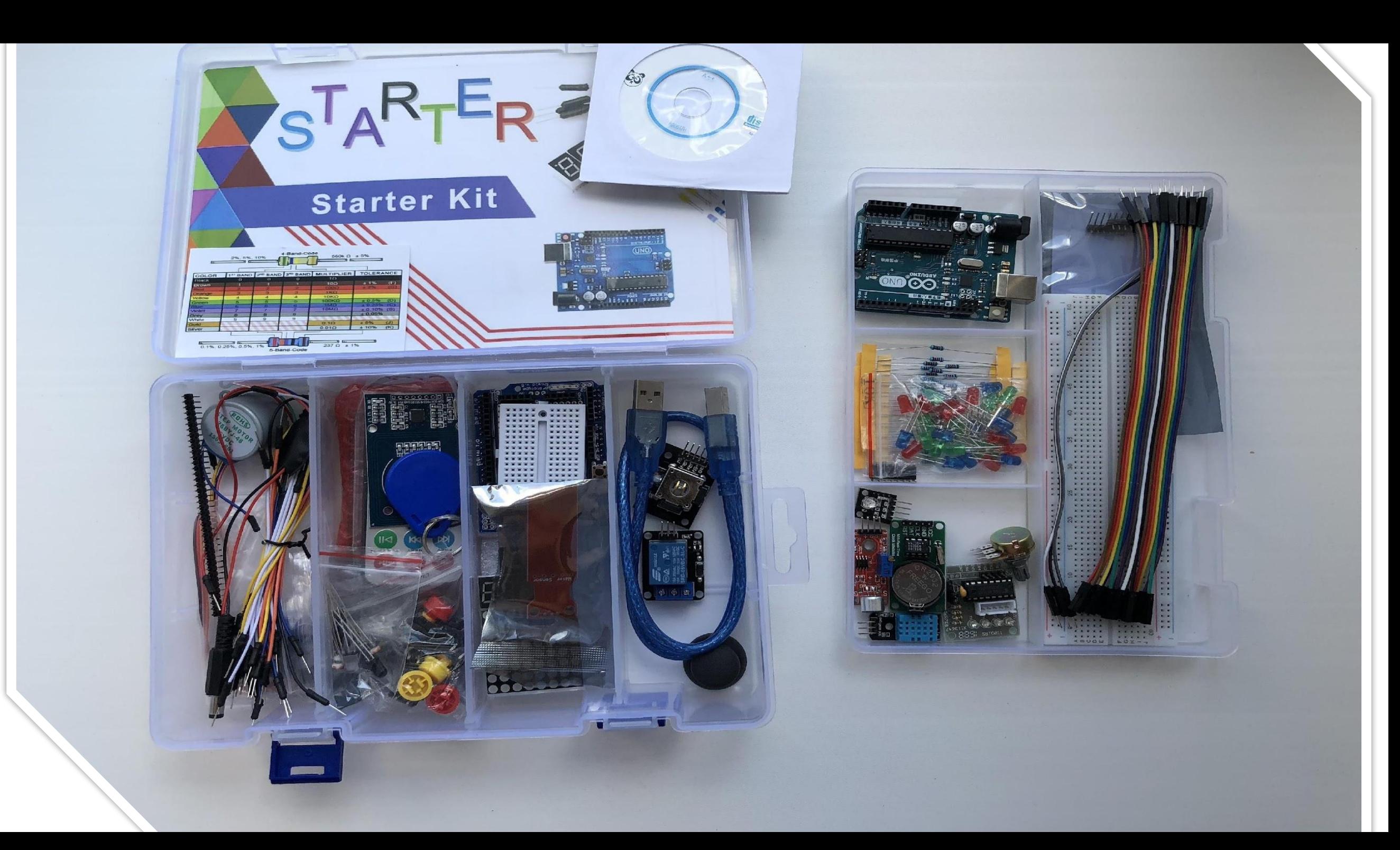

### ОСНОВНЫЕ ПОНЯТИЯ

- •Электричество
- •Принципиальная схема
- •Макетная плата

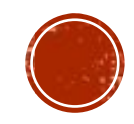

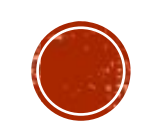

•Также электричеством называется энергия, получаемая в результате такого движения заряженных частиц, и освещение, которое получают на основе этой энергии.

▪**Электричеством** ǴǷǴ **электрическим током** называют направленно движущийся поток заряженных частиц, например электронов.

# ЭЛЕКТРИЧЕСТВ(

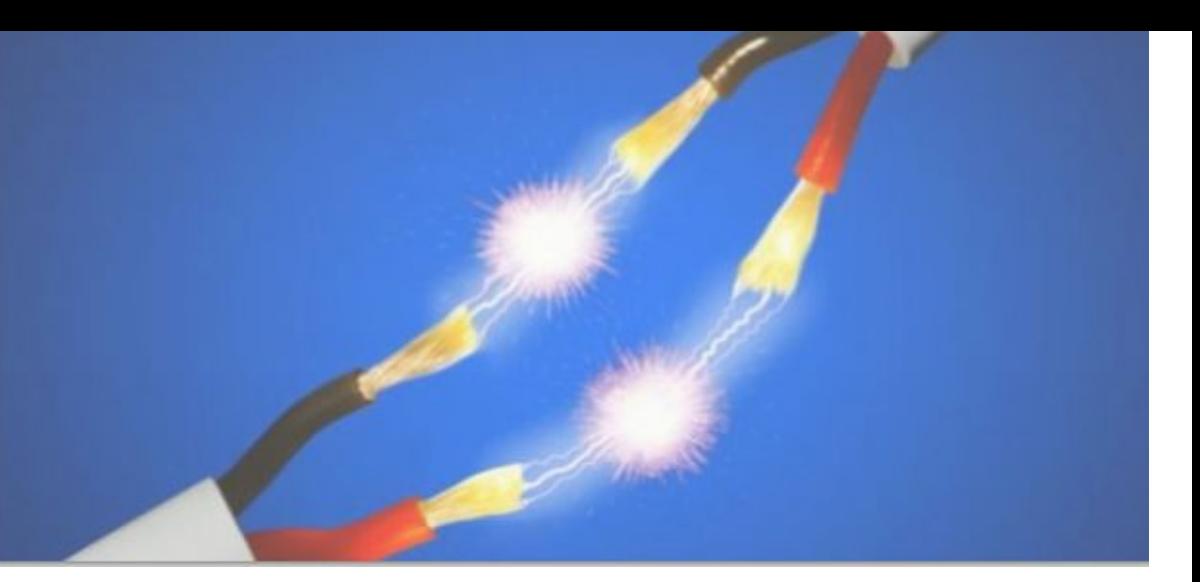

#### ПРИНЦИПИАЛЬНАЯ СХЕМА

- •Чтобы изобразить на бумаге как должна выглядеть та или иная электрическая цепь используют *схемы*.
- •Схемы бывают разных видов со своими преимуществами и недостатками.

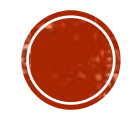

# ПРИМЕР ПРИНЦИПИАЛЬНОЙ **СХЕМЫ**

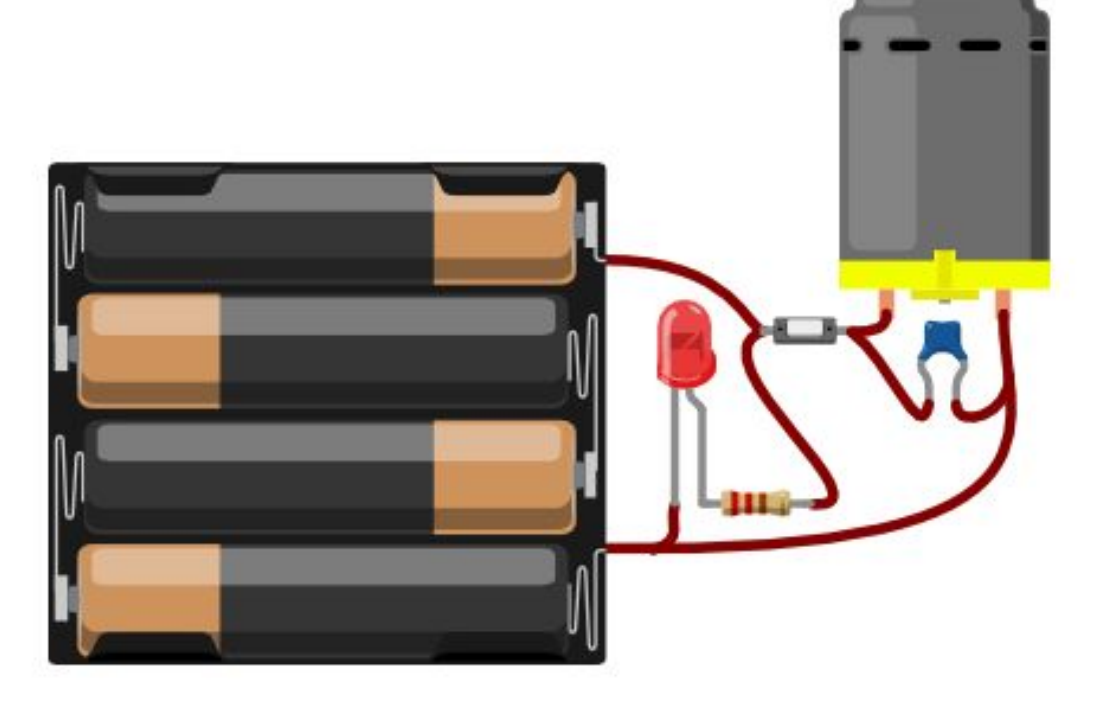

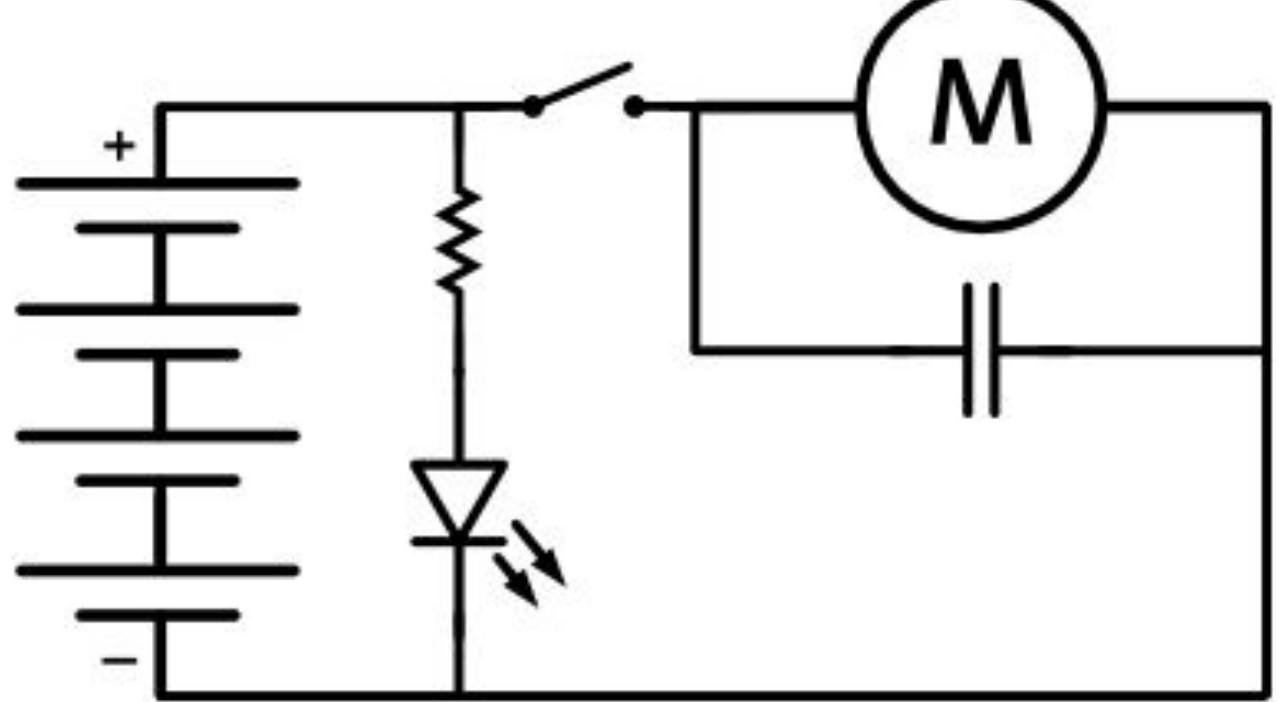

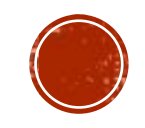

#### **MAKETHAS IIAATA**

Длинные рельсы по бокам обычно используют для соединения с источником питания

Пример последовательного соединения компонентов

Разрыв посередине используют для компонентов с двумя рядами ног

Пример параллельного соединения компонентов

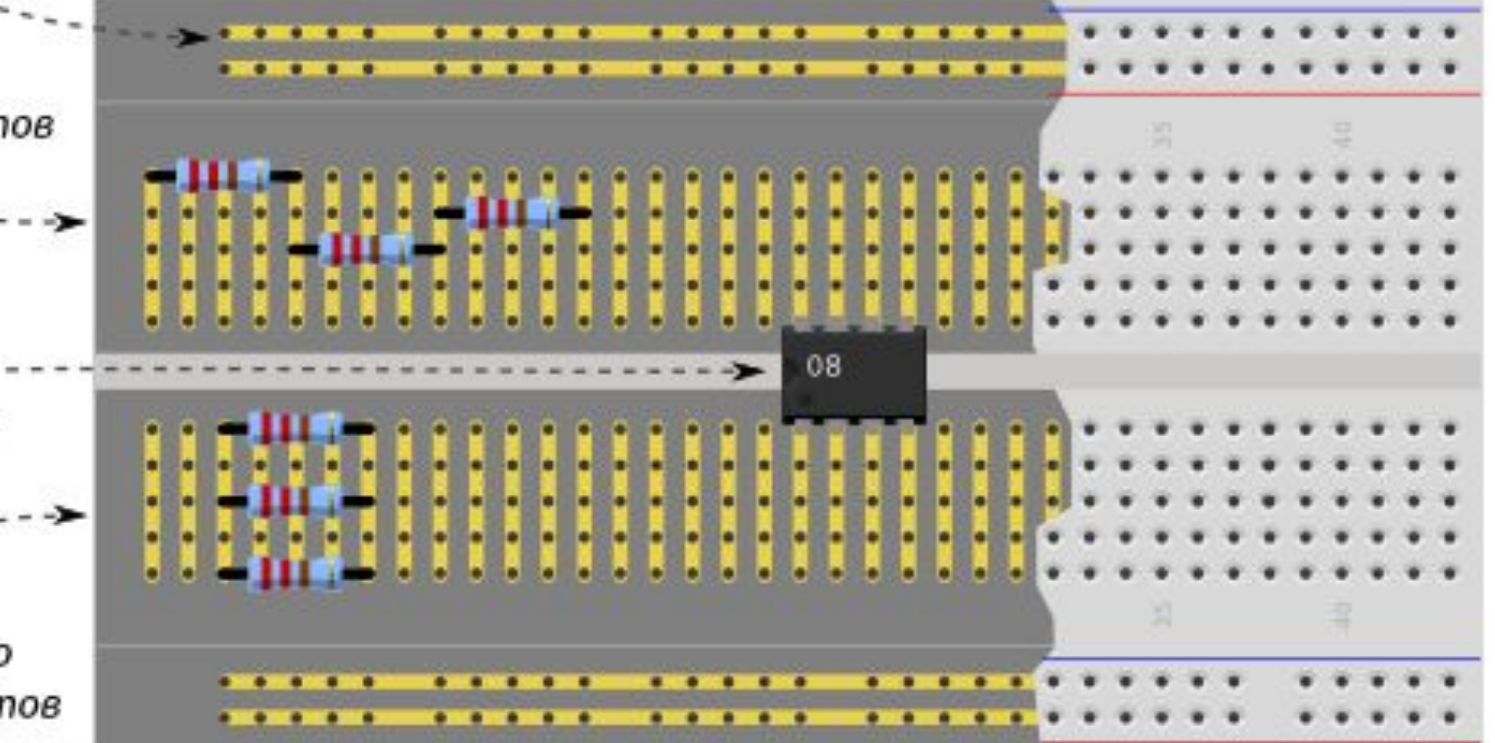

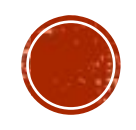

#### МАКЕТНАЯ ПЛАТА

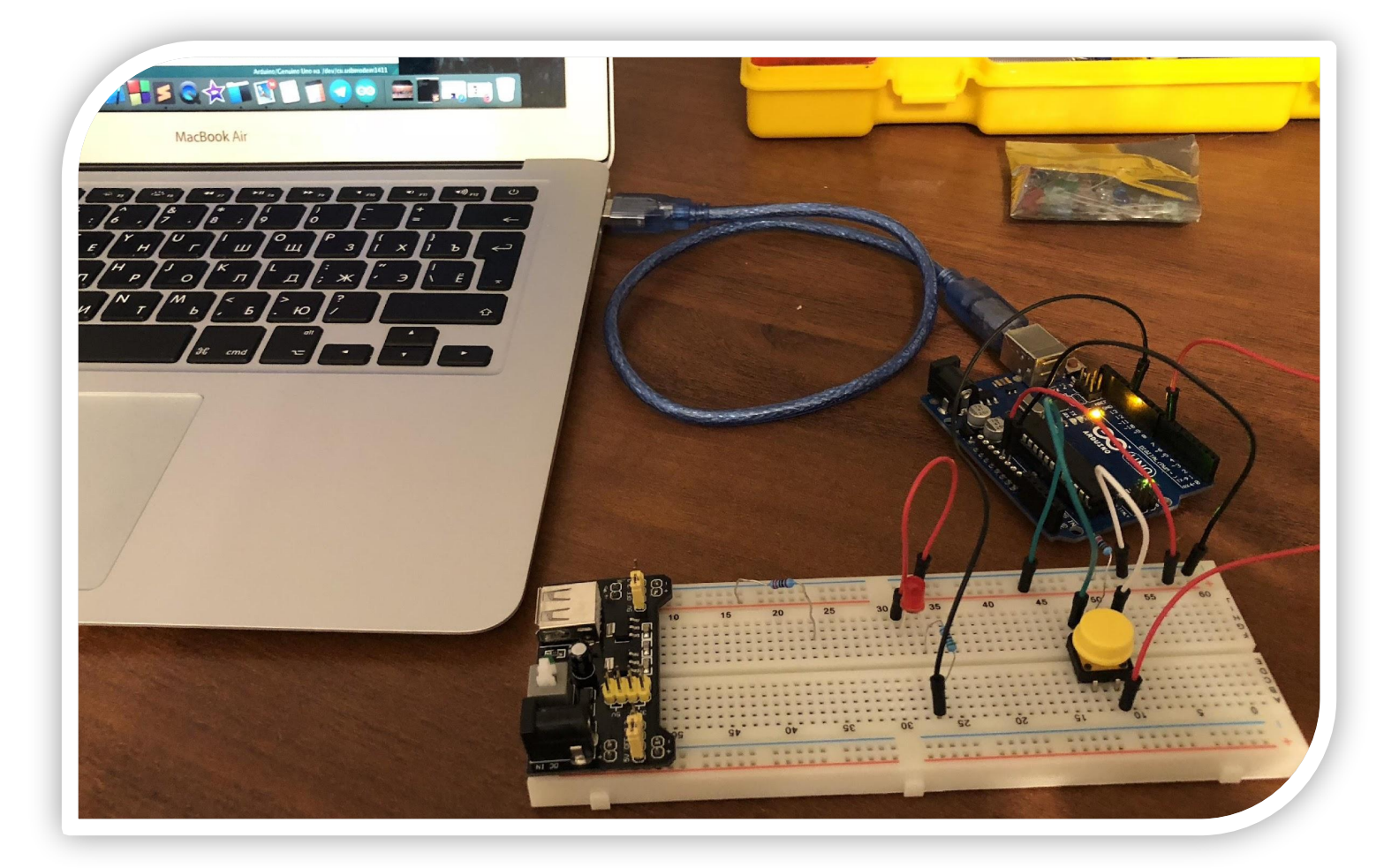

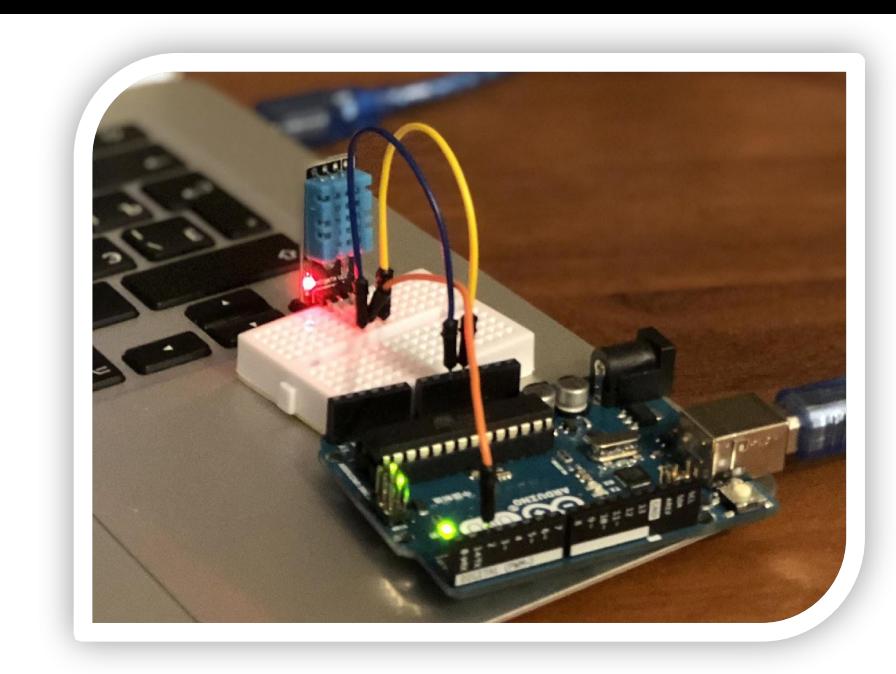

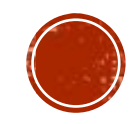

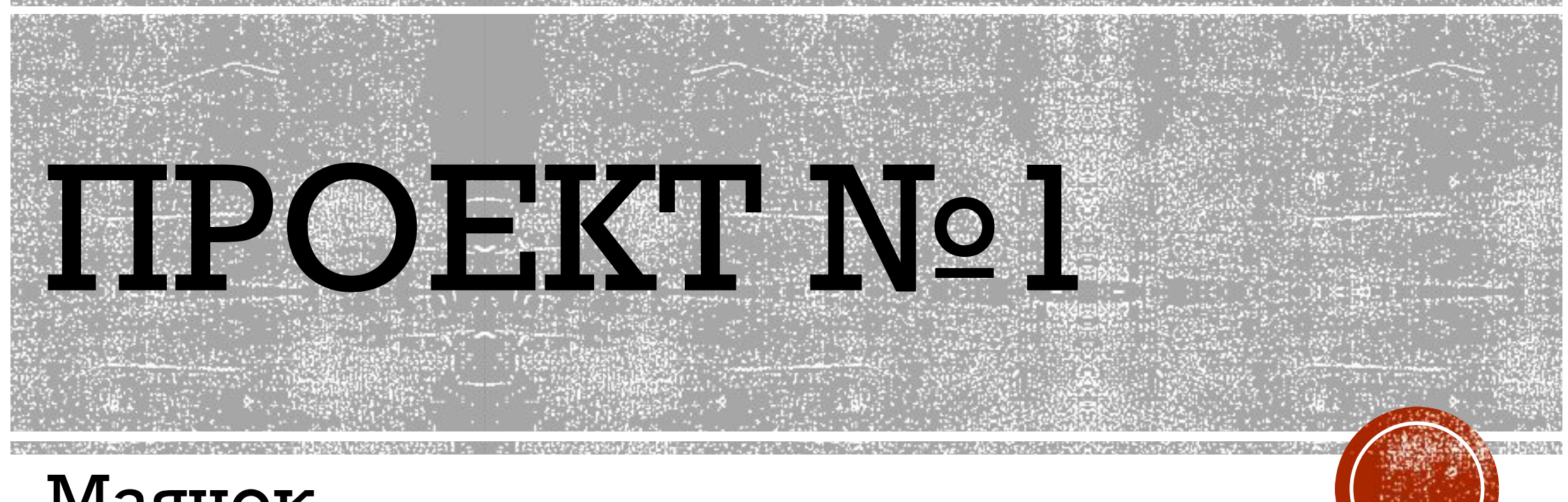

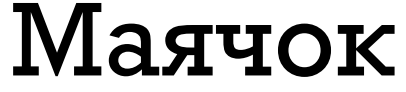

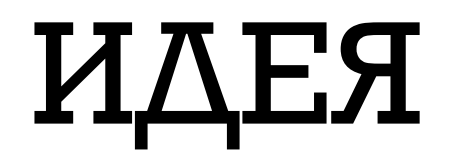

#### -В этом эксперименте мы просто мигаем светодиодом.

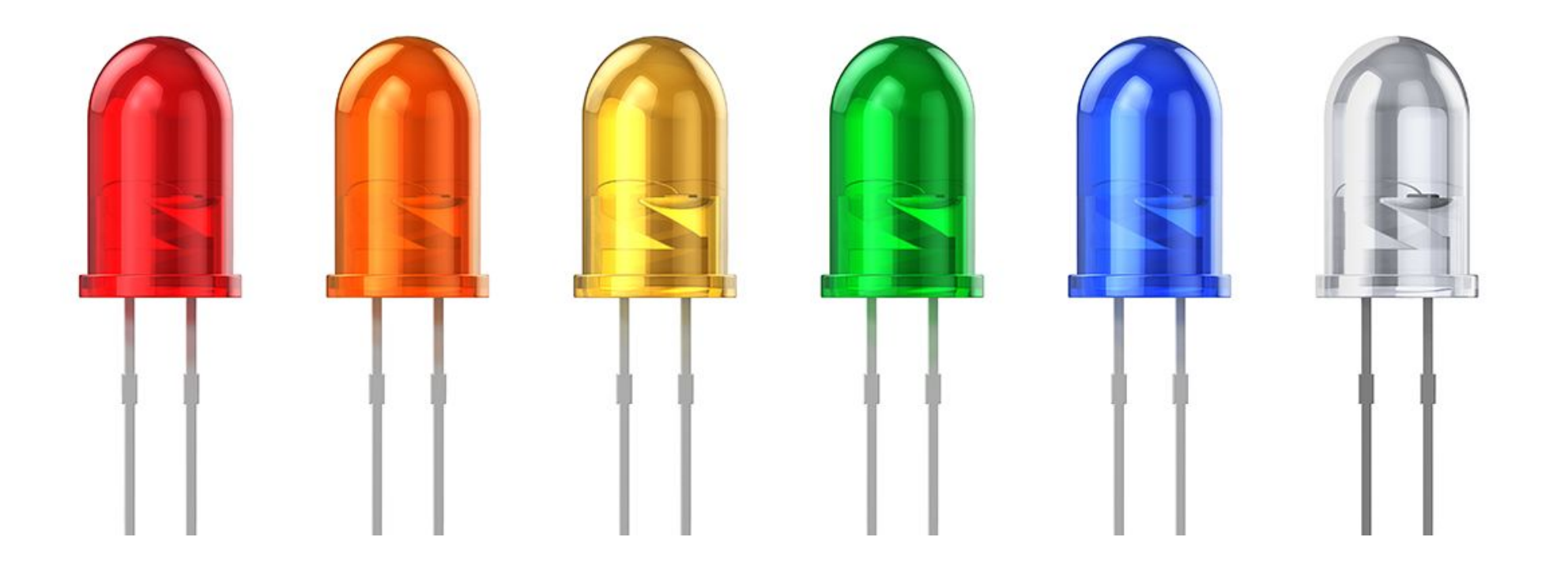

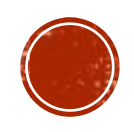

# ОБОРУДОВАНИЕ

- $\blacksquare$  I  $\blacksquare$  I  $\blacksquare$  I  $\blacksquare$  I  $\blacksquare$  I  $\blacksquare$  I  $\blacksquare$  I  $\blacksquare$
- 1 беспаечная макетная плата
- 1 светодиод  $\mathcal{L}_{\mathcal{A}}$
- 1 резистор номиналом 220 Ом
- 2 провода «папа-папа»

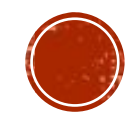

#### ПРИНЦИПИАЛЬНАЯ СХЕМА

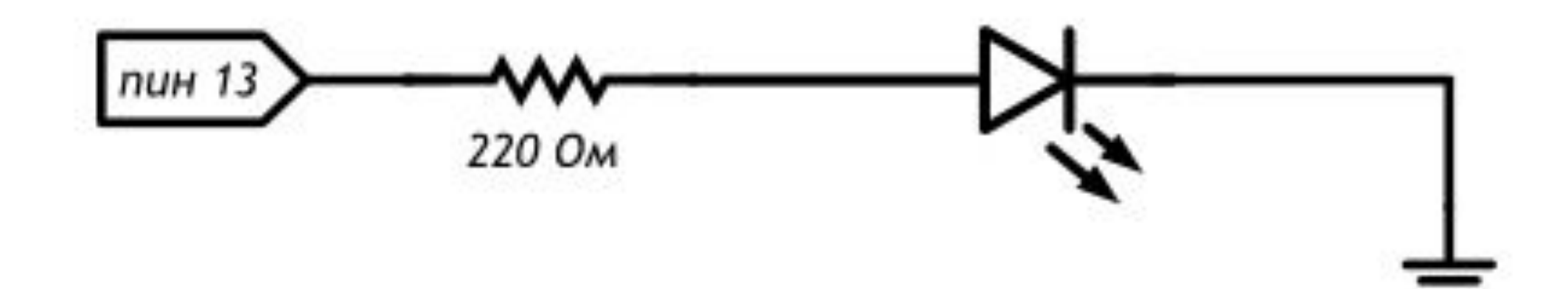

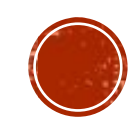

### **CXEMA HA MAKETKE**

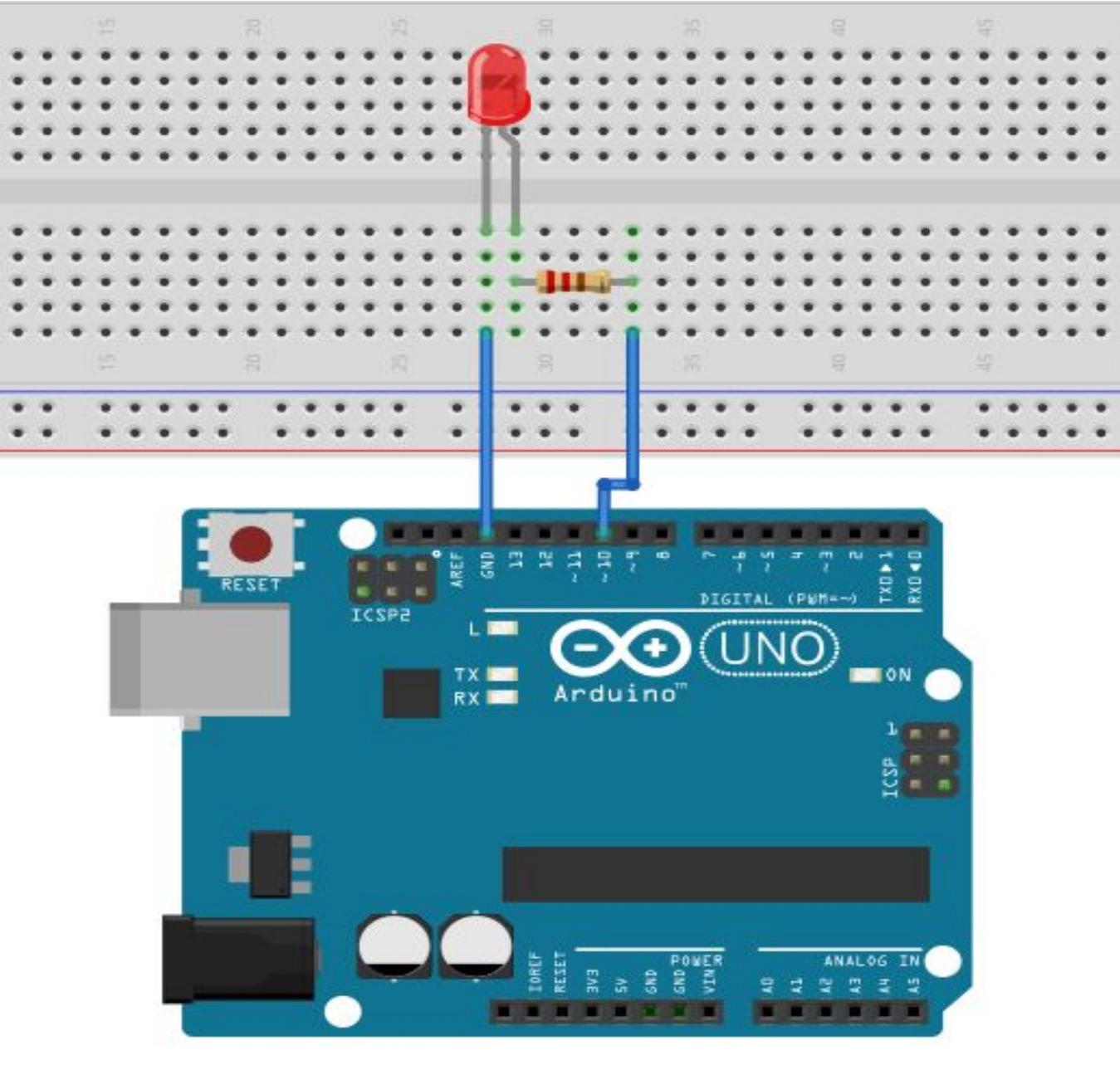

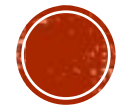

#### ОБРАТИТЕ ВНИМАНИЕ

- •Не забудьте, как соединены рельсы в беспаечной макетной плате.
- •Катод («минус») светодиода короткая ножка, именно её нужно соединять с землёй (GND)
- •Не пренебрегайте резистором, иначе светодиод выйдет из строя
- •Выбрать резистор нужного номинала можно с помощью таблицы маркировки или с помощью мультиметра в режиме измерения сопротивления
- •Плата Arduino имеет три пина GND, используйте любой  $\bm{u}$

```
СКЕТЧ
void setup() { 
pinMode(13, OUTPUT); 
}   
void loop() { 
digitalWrite(13, HIGH); 
delay(1000);   
digitalWrite(13, LOW);   
delay(1000); 
}
```
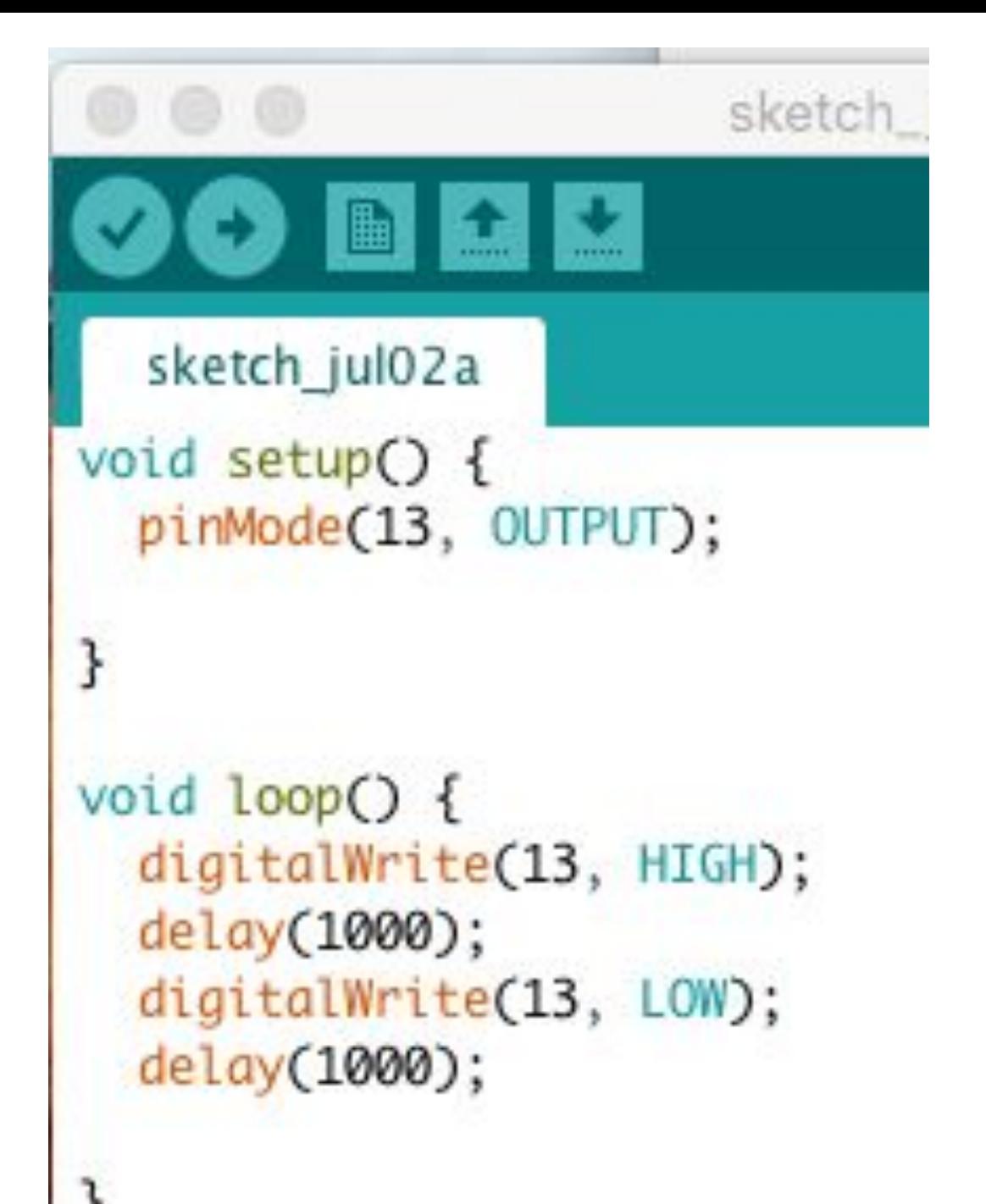

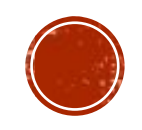

# ГОТОВЫЙ ПРОЕКТ

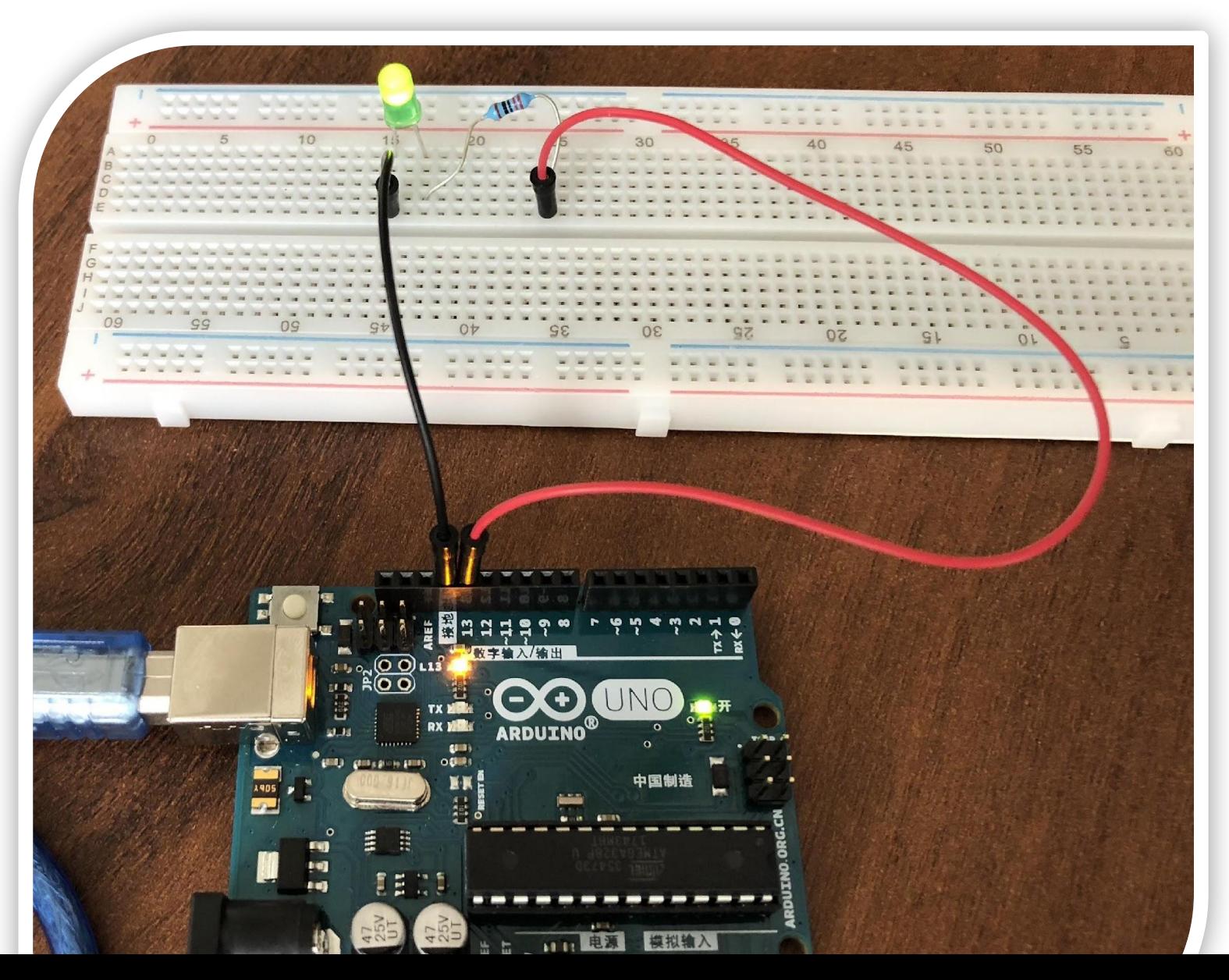

#### ЗАДАНИЕ ДЛЯ САМОСТОЯТЕЛЬНОГО РЕШЕНИЯ

- Г. Сделайте так, чтобы маячок светился полсекунды, а пауза между вспышками была равна одной секунде
- 2. Измените код примера так, чтобы маячок включался на три секунды после запуска устройства, а затем мигал в стандартном режиме
- 3. Сделайте так, чтобы маячок мигал сигнал SOS, делал перерыв в 5 секунд и снова сигнал SOS. (SOS – 2 длинные вспышки, 2 короткие и снова 2 длинные)

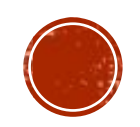

#### СПАСИБО ЗА ВНИМАНИЕ

• учитель: Мангазеев Александр Юрьевич

• контакты:  $alex3287@bk.ru$ 

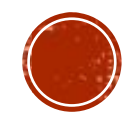